# <span id="page-0-0"></span> $\text{L}$ T<sub>E</sub>X — Sage i SageT<sub>E</sub>X

#### Ivica Nakić nakic@math.hr

Matematički odsjek Prirodoslovno–matematičkog fakulteta

Matematički softver, 2016/17

Ivica Nakić nakic@math.hr (PMF–MO) L<sup>A</sup>[TEX — Sage i SageTEX](#page-31-0) 2016/17 1 / 30

- 3

( ロ ) ( 何 ) ( ヨ ) ( ヨ )

 $\Omega$ 

<span id="page-1-0"></span>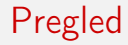

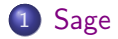

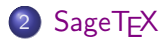

Ivica Nakić nakic@math.hr (PMF–MO) L<sup>A</sup>[TEX — Sage i SageTEX](#page-0-0) 2016/17 2 / 30

- 196

 $QQ$ 

メロト メタト メミト メミト

# <span id="page-2-0"></span>Što je Sage?

[Sage](http://www.sagemath.org) je matematička aplikacija sa sučeljem u programskom jeziku Python. Sage u sebi sadrži cijeli niz biblioteka (napisanih u raznim programskim jezicima) za razna područja matematike. Python biblioteke koje smo dosad obradili (Numpy, Scipy, Matplotlib, Sympy, Cython) su također ugrađene, ali unutar Sagea imamo pristup i R-u, Fortranu, C-u, C++-u,. . .

 $\Omega$ 

( ロ ) ( 何 ) ( ヨ ) ( ヨ )

## <span id="page-3-0"></span>Što je Sage?

[Sage](http://www.sagemath.org) je matematička aplikacija sa sučeljem u programskom jeziku Python. Sage u sebi sadrži cijeli niz biblioteka (napisanih u raznim programskim jezicima) za razna područja matematike. Python biblioteke koje smo dosad obradili (Numpy, Scipy, Matplotlib, Sympy, Cython) su također ugrađene, ali unutar Sagea imamo pristup i R-u, Fortranu, C-u, C++-u,. . . Sadrži biblioteke za algebru, algebarsku geometriju, aritmetičku geometriju, diferencijalni i integralni račun, kombinatoriku, linearnu algebru, teoriju grafova, teoriju grupa, teoriju brojeva,. . .

 $\Omega$ 

 $(1 - \epsilon)$  and  $(1 - \epsilon)$  and  $(1 - \epsilon)$  and  $(1 - \epsilon)$ 

## <span id="page-4-0"></span>Što je Sage?

[Sage](http://www.sagemath.org) je matematička aplikacija sa sučeljem u programskom jeziku Python. Sage u sebi sadrži cijeli niz biblioteka (napisanih u raznim programskim jezicima) za razna područja matematike. Python biblioteke koje smo dosad obradili (Numpy, Scipy, Matplotlib, Sympy, Cython) su također ugrađene, ali unutar Sagea imamo pristup i R-u, Fortranu, C-u, C++-u,. . . Sadrži biblioteke za algebru, algebarsku geometriju, aritmetičku geometriju, diferencijalni i integralni račun, kombinatoriku, linearnu algebru, teoriju grafova, teoriju grupa, teoriju brojeva,. . .

Sage je nastao 2005. godine, trenutno je u 7.6 inačici.

 $\Omega$ 

 $(1 - \epsilon)$  and  $(1 - \epsilon)$  and  $(1 - \epsilon)$  and  $(1 - \epsilon)$ 

<span id="page-5-0"></span>Iako u Sageu programiramo u Pythonu, postoje dvije razlike koje treba držati na umu:

- potenciranje se može pisati i pomoću simbola ^ (xor operacija se piše s  $\hat{ }$ ,
- Sage koristi Python 2, mi inače radimo u Pythonu 3 (no dijeljenje integera funkcionira kao u Pythonu 3).

Ove razlike su dobijene korištenje pre-parsera.

 $\Omega$ 

### <span id="page-6-0"></span>Sage kao kalkulator

Neki jednostavni primjeri koda u Sageu:

```
4 * (10 // 4) + 10 % 4 == 103^{\circ}2*4 + 2%5
sqrt(3.4)
sin(pi/3)
exp(2)sin(10).n(digits=5)
N(sin(10),digits=10)
sqrt(pi).numerical_approx()
numerical_approx(pi, prec=200)
```
 $\Omega$ 

化重氮 化重氮

## <span id="page-7-0"></span>Neki tipovi varijabli su promijenjeni

```
sage: a = 5
sage: type(a)
<type 'sage.rings.integer.Integer'>
```

```
sage: a = 5/3
sage: type(a)
<type 'sage.rings.rational.Rational'>
```

```
sage: a = 'hello'sage: type(a)
<type 'str'>
```
K ロ ▶ K 個 ▶ K 로 ▶ K 로 ▶ 『 로 │ K 9 Q Q

## <span id="page-8-0"></span>Rješavanje jednadžbi

Ako izvršimo sljedeći kod (slično kao i u Sympy-ju)

$$
x = var('x')solve(x^2 + 3*x + 2, x)
$$

za rješenje ćemo dobiti  $[x = (-2), x = (-1)]$ . Analogno,

x, b, c = var('x b c')  
solve([x<sup>2</sup> + b\*x + c == 0],x)  
nam daje 
$$
\left[x = -\frac{1}{2}b - \frac{1}{2}\sqrt{b^2 - 4c}, x = -\frac{1}{2}b + \frac{1}{2}\sqrt{b^2 - 4c}\right]
$$

 $\Omega$ 

.

イロト イ押ト イヨト イヨト

## <span id="page-9-0"></span>Rješavanje jednadžbi

Sustav nelinearnih jednadžbi:

var('x y p q') eq1 = p+q==9 eq2 = q\*y+p\*x==-6 eq3 = q\*y^2+p\*x^2==24 solve([eq1,eq2,eq3,p==1],p,q,x,y)

Rješenja su

$$
\left[p = 1, q = 8, x = -\frac{4}{3}\sqrt{10} - \frac{2}{3}, y = \frac{1}{6}\sqrt{10} - \frac{2}{3}\right],
$$
  

$$
\left[p = 1, q = 8, x = \frac{4}{3}\sqrt{10} - \frac{2}{3}, y = -\frac{1}{6}\sqrt{10} - \frac{2}{3}\right].
$$

Ivica Nakić nakic@math.hr (PMF–MO) L<sup>A</sup>[TEX — Sage i SageTEX](#page-0-0) 2016/17 8 / 30

 $($  ロ )  $($   $($  $)$   $)$   $($   $)$   $($   $)$   $($   $)$   $($   $)$   $($   $)$   $($   $)$   $($   $)$   $($   $)$   $($   $)$   $($   $)$   $($   $)$   $($   $)$   $($   $)$   $($   $)$   $($   $)$   $($   $)$   $($   $)$   $($   $)$   $($   $)$   $($   $)$   $($   $)$   $($   $)$   $($   $)$   $($   $)$   $($   $)$ ÷.  $2990$ 

## <span id="page-10-0"></span>Rješavanje jednadžbi

Numeričko nalaženje rješenja:

```
sage: phi = var('phi')sage: find_root(cos(phi)==sin(phi),0,pi/2)
0.785398163397
```
Rješavanje nejednadžbi:

```
sage: solve(x^2+x-1 > 0, x)[[x < -1/2*sqrt(5) - 1/2], [x > 1/2*sqrt(5) - 1/2]]
```
K ロ ▶ K 個 ▶ K 로 ▶ K 로 ▶ 『 로 │ K 9 Q Q

## <span id="page-11-0"></span>Nalaženje korijena polinoma

$$
sage: (x^3+2*x+1).roots(x)
$$

Korijeni su

$$
\left(-\frac{1}{2}\left(\frac{1}{18}\sqrt{59}\sqrt{3}-\frac{1}{2}\right)^{\frac{1}{3}}\left(i\sqrt{3}+1\right)-\frac{i\sqrt{3}-1}{3\left(\frac{1}{18}\sqrt{59}\sqrt{3}-\frac{1}{2}\right)^{\frac{1}{3}}},1\right),\\ \left(-\frac{1}{2}\left(\frac{1}{18}\sqrt{59}\sqrt{3}-\frac{1}{2}\right)^{\frac{1}{3}}\left(-i\sqrt{3}+1\right)-\frac{-i\sqrt{3}-1}{3\left(\frac{1}{18}\sqrt{59}\sqrt{3}-\frac{1}{2}\right)^{\frac{1}{3}}},1\right),\\ \left(\left(\frac{1}{18}\sqrt{59}\sqrt{3}-\frac{1}{2}\right)^{\frac{1}{3}}-\frac{2}{3\left(\frac{1}{18}\sqrt{59}\sqrt{3}-\frac{1}{2}\right)^{\frac{1}{3}}},1\right).
$$

Ivica Nakić nakic@math.hr (PMF–MO) L<sup>A</sup>[TEX — Sage i SageTEX](#page-0-0) 2016/17 10 / 30

重

 $299$ 

 $($  ロ )  $($  何 )  $($  ヨ )  $($  ヨ  $)$ 

### <span id="page-12-0"></span>Nalaženje korijena polinoma II

sage:  $(x^3+2*x+1)$ .roots $(x, ring=RR)$ 

daje [(−0.453397651516404, 1)] .

```
sage: (x^3+2*x+1).roots(x, ring=CC)
```
daje (−0.453397651516404, 1),  $(0.226698825758202 - 1.46771150871022i, 1)$ ,  $(0.226698825758202 + 1.46771150871022i, 1)$ .

(n) → (n) → (n) → (n) → (n) → (n) → (n) → (n) → (n) → (n) → (n) → (n) → (n) → (n) → (n) → (n) → (n) → (n) → (n) → (n) → (n) → (n) → (n) → (n) → (n) → (n) → (n) → (n) → (n) → (n) → (n) → (n) → (n) → (n) → (n) → (n) → (n)

```
sage: diff(sin(x^2), x, 4)
16*x^4*sin(x^2) - 48*x^2*cos(x^2) - 12*sin(x^2)
```

```
sage: x, y = var('x, y')sage: f = x^2 + 17*y^2sage: f.diff(y)
34*y
```
Ivica Nakić nakic@math.hr (PMF–MO) L<sup>A</sup>[TEX — Sage i SageTEX](#page-0-0) 2016/17 12 / 30

K □ ▶ K @ ▶ K 로 ▶ K 로 ▶ 『 콘 / ⊙ Q @

## <span id="page-14-0"></span>Integriranje, parcijalni razlomci

```
sage: integral(x * sin(x^2), x)-1/2*cos(x^2)sage: integral(x/(x^2+1), x, 0, 1)1/2*log(2)
```
Za numeričko integriranje postoji funkcija integral\_numerical.

```
sage: f = 1/((1+x)*(x-1))sage: f.partial_fraction(x)
-1/2/(x + 1) + 1/2/(x - 1)
```
Ivica Nakić nakic@math.hr (PMF–MO) L<sup>A</sup>[TEX — Sage i SageTEX](#page-0-0) 2016/17 13 / 30

K ロ > K @ > K 할 > K 할 > → 할 → K Q Q @

### <span id="page-15-0"></span>Pojednostavljivanje

```
sage: simplify(arccos(sin(pi/3)))
1/6*pi
sage: simplify(exp(i*pi/6))
1/2*sqrt(3) + 1/2*I
```

```
sage: a = var('a')sage: y = cos(x+a) * (x+1)sage: y.subs(a=-x)
x + 1sage: y.subs(x=pi/2, a=pi/3)
-1/4*sqrt(3)*(pi + 2)
```
K □ ▶ K @ ▶ K 로 ▶ K 로 ▶ 『 콘 / ⊙ Q @

## <span id="page-16-0"></span>Pojednostavljivanje, simboličke funkcije

```
sage: y, z = var('y, z')sage: f = x^3 + y^2 + zsage: f.subs_expr(x^3 = y^2, z==1)
2*y^2 + 1
```

```
sage: f(x)=(2*x+1)^{-3}sage: f(-3)-125
sage: f.expand()
x | --> 8*x^3 + 12*x^2 + 6*x + 1
```
sage:  $((x+y+sin(x))^2)$ .expand().collect(sin(x))  $x^2$  $x^2$  $x^2$  + 2\*x\*y + y^2 + 2\*(x + y)\*sin(x) [+ s](#page-15-0)[in](#page-17-0)[\(](#page-15-0)[x\)](#page-16-0)^2  $\sim$ Ivica Nakić nakic@math.hr (PMF–MO) L<sup>A</sup>[TEX — Sage i SageTEX](#page-0-0) 2016/17 15 / 30

## <span id="page-17-0"></span>Pojednostavljivanje, simboličke funkcije

```
sage: u = sin(x) + x * cos(y)sage: v = u. function(x, y)sage: v
(x, y) |--> x * cos(y) + sin(x)
```

```
sage: f = (e^x - 1) / (1 + e^x(x/2))sage: f.simplify_exp()
e^{\hat{ }}(1/2*x) - 1
```

```
sage: f = cos(x)\hat{6} + sin(x)\hat{6} + 3 * sin(x)\hat{2} * cos(x)\hat{2}sage: f.simplify_trig()
1
```
K ロ ▶ K 個 ▶ K 로 ▶ K 로 ▶ 『 로 │ K 9 Q Q

#### <span id="page-18-0"></span>Pojednostavljivanje

```
sage: f = cos(x)\hat{ }}6sage: f.reduce_trig()
1/32*cos(6*x) + 3/16*cos(4*x) + 15/32*cos(2*x) + 5/16sage: f = sin(5 * x)sage: f.expand_trig()
5*cos(x)^4*sin(x) - 10*cos(x)^2*sin(x)^3 + sin(x)^5sage: n = var('n')sage: f = factorial(n+1)/factorial(n)sage: f.simplify_factorial()
n + 1
sage: f = sqrt(abs(x)^{-2})sage: f.simplify_radical()
abs(x)
```
Ostale naredbe: factor, factor\_list, combi[ne](#page-17-0), [si](#page-19-0)[m](#page-17-0)[pl](#page-18-0)[i](#page-19-0)[f](#page-1-0)[y](#page-2-0)[\\_f](#page-25-0)[u](#page-1-0)[l](#page-25-0)l[,. .](#page-0-0)=  $\circ \circ \circ$ <br>ca Nakić nakic@math.hr (PMF-MO) = |ATFX -- Sage i SageTFX = 2016/17 = 17 / 30 | Ivica Nakić nakic@math.hr (PMF–MO) LA[TEX — Sage i SageTEX](#page-0-0) 2016/17 17 / 30

## <span id="page-19-0"></span>Uvjeti na varijable

```
sage: assume(x > 0)None
sage: bool(sqrt(x^2) = x)
True
sage: forget(x > 0)None
sage: bool(sqrt(x^2) == x)False
sage: n = var('n')sage: assume(n, 'integer')
None
sage: sin(n*pi).simplify()
0
```
Ivica Nakić nakic@math.hr (PMF–MO) L<sup>A</sup>[TEX — Sage i SageTEX](#page-0-0) 2016/17 18 / 30

K ロ ▶ K 個 ▶ K 로 ▶ K 로 ▶ 『 로 │ K 9 Q Q

### <span id="page-20-0"></span>Rješavanje ODJ

```
sage: t = var('t')sage: x = function('x', t)sage: DE = diff(x, t) + x - 1sage: desolve(DE, [x,t])
(C + e^t)*e^(-t)
```
sage: x = var('x') sage: y = function('y', x) sage: desolve(diff(y,x,x) + x\*diff(y,x) + y == 0, y, [0,0,1]) -1/2\*I\*sqrt(2)\*sqrt(pi)\*erf(1/2\*I\*sqrt(2)\*x)\*e^(-1/2\*x^2)

K □ ▶ K @ ▶ K 로 ▶ K 로 ▶ 『 콘 / ⊙ Q @

#### <span id="page-21-0"></span>Sume, redovi

```
sage: k, n = var('k, n')sage: sum(k, k, 1, n). factor()
1/2*(n + 1)*nsage: sum(k * binomial(n, k), k, 0, n)2^{\text{-}}(n - 1) * nsage: n, k, y = var('n, k, y')sage: sum(binomial(n,k) * x^k * y^-(n-k), k, 0, n)(x + y)^nsage: a, q, k, n = var('a, q, k, n')sage: sum(a*q^k, k, 0, n)(a * q^{(n + 1)} - a)/(q - 1)
```
KED KAP KED KED E VOOR

#### <span id="page-22-0"></span>Sume, redovi

```
sage: a, q, k, n = var('a, q, k, n')sage: sum(a*q^k, k, 0, n)(a * q^{(n + 1)} - a)/(q - 1)sage: assume(abs(q) < 1)None
sage: sum(a*q^k, k, 0, infinity)
-a/(q - 1)
```
K ロ > K @ ▶ K 로 > K 로 > H 로 H YO Q @

#### <span id="page-23-0"></span>Limesi

```
sage: \text{limit}((x * * (1/3) - 2) / ((x + 19) * * (1/3) - 3), x = 8)9/4
sage: f(x) = (cos(pi/4-x) - tan(x))/(1-sin(pi/4 + x))sage: \text{limit}(f(x), x = \text{pi}/4)Infinity
sage: \text{limit}(f(x), x = \text{pi}/4, \text{dir} = \text{'minus'})
+Infinity
sage: \text{limit}(f(x), x = \text{pi}/4, \text{dir} = \text{'plus'} )-Infinity
sage: u(n) = n^100 / 100^nsage: limit(u(n), n = infinity)0
```
KED KAP KED KED E VOOR

#### <span id="page-24-0"></span>Razvoj funkcije u red

```
sage: taylor((1+arctan(x))**(1/x), x, 0, 3)
1/16*x^3*e + 1/8*x^2*e - 1/2*x*e + esage: (\ln(2*sin(x))).series(x=pi/6, 3)(sqrt(3))*(-1/6*pi + x) + (-2)*(-1/6*pi + x)^{-2} + Order(-1/216*(pi - 6*x)^3)sage: (ln(2*sin(x))).series(x==pi/6, 3).truncate()-1/18*(pi - 6*x)^2 - 1/6*sqrt(3)*(pi - 6*x)sage: f = \arctan(x).series(x, 10)sage: f
1*x + (-1/3)*x^3 + 1/5*x^5 + (-1/7)*x^7 + 1/9*x^9 + Order(x^{\sim}10)
sage: (16*f \cdot \text{subs}(x==1/5) - 4*f \cdot \text{subs}(x==1/239)) \cdot n()3.14159268240440
```
K □ ▶ K @ ▶ K 로 ▶ K 로 ▶ 『 콘 / ⊙ Q @

# <span id="page-25-0"></span>Sage T<sub>F</sub>X

Ovaj LAT<sub>E</sub>X dokument je kreiran uz pomoć paketa SageT<sub>E</sub>X koji omogućava da u jednom dokumentu imamo kôd i za LATEX i za Sage. Korištenje ovog paketa je automatizirano na Sagemath oblku, za korištenje na vlastitom računalu svakako je potrebno imati i TEX distribuciju i Sage. Naredbe koje se koriste za ispisivanje i procesiranje Sage kôda su:

- $\bullet$  \sage
- \sageplot
- $\bullet$  \sagestr
- $\bullet \ \$

Okoline koje se koriste za ispisivanje i procesiranje Sage kôda su:

- sageblock
- **o** sagesilent
- **•** sageverbatim
- comment
- **•** sagecommandline

Ivica Nakić nakic@math.hr (PMF–MO) L<sup>A</sup>[TEX — Sage i SageTEX](#page-0-0) 2016/17 24 / 30

KED KAP KED KED E MAA

#### <span id="page-26-0"></span>\sage, sagestr, percent

#### Rezultat naredbe

 $\sigma$ \sage{matrix ([[1, 2], [3,4]])^2}\$ je

$$
\left(\begin{array}{cc}7&10\\15&22\end{array}\right)
$$

Naredba \sagestr je analogna naredbi \sage, samo što ne vraća LATEX kôd. Naredba \percent služi za unošenje znaka % u naredbe \sage i \sageplot.

 $QQ$ 

# <span id="page-27-0"></span>\sageplot

Naredba \sageplot služi za ubacivanje slika:

 $\simeq$  \sageplot [angle=30, width=8cm][png]{plot(sin(x), 0, pi), axes=False}

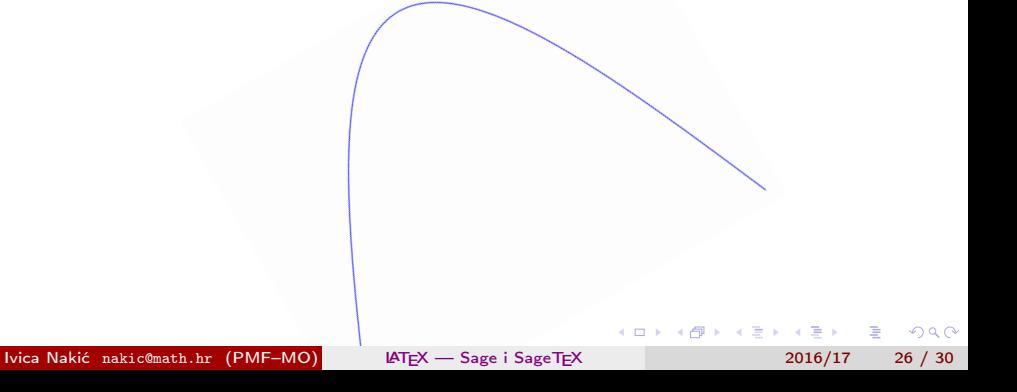

## <span id="page-28-0"></span>sageblock

Tekst unutar okoline sageblock će biti ispisan te izvršen. Npr. kôd

$$
\begin{array}{r}\n\begin{array}{r}\n\text{begin}\n\text{begin}\n\text{begin}\n\text{right}}\n\\ \text{right}}\n\\ \n\text{figure: } \quad \text{begin}\n\text{right} = \sin(x) - 1 \\
\text{right} = \log(x) \\
\text{right} = \text{diff}(f(x) * g(x), x)\n\end{array}\n\end{array}
$$

će biti ispisan kao

$$
var('x')f(x) = sin(x) - 1g(x) = log(x)h(x) = diff(f(x) * g(x), x)
$$

Ivica Nakić nakic@math.hr (PMF–MO) L<sup>A</sup>[TEX — Sage i SageTEX](#page-0-0) 2016/17 27 / 30

B

 $298$ 

イロト イ押ト イヨト イヨト

## <span id="page-29-0"></span>sageblock, sagesilent, sageverbatim, comment

Nadalje, sljedeći će kôd

Vrijedi  $h(2) = \simeq{h(2)}\$ , gdje je  $h\$  derivacija produkta funkcija \$f\$ i \$g\$.

biti ispisan kao

Vrijedi  $h(2) = \cos(2) \log(2) + \frac{1}{2} \sin(2) - \frac{1}{2}$  $\frac{1}{2}$ , gdje je *h* derivacija produkta funkcija *f* i *g*.

Okolina sagesilent radi isto što i sageblock, ali ne ispisuje kôd. sageverbatim ispisuje kôd ali ga ne izvršava. comment niti ispisuje niti izvršava kôd te služi za upisivanje Sage komentara u LATFX kôd.

 $QQ$ 

イロメ イ何メ イヨメ イヨメーヨー

### <span id="page-30-0"></span>sagecommandline

Ovu naredbu ćemo ilustrirati primjerom: Sljedeći kôd

```
\begin{sagecommandline}
      sage: 1+1sage: factor (x^2 + 2*x + 1)\end{sagecommandline}
```
ispisuje:

```
sage: 1+1
2
sage: factor(x^2 + 2*x + 1)(x + 1)^2
```
KED KAP KED KED E MAA

## <span id="page-31-0"></span>Zadaci za vježbanje

Riješite sustav

$$
x^2 = y^2, \ x^3 = y^3 + 5.
$$

- Izračunajte  $\int x^n dx$ ,  $n \in \mathbb{N}$ .
- Izračunajte  $\int_2^3 t^{20} \mathrm{e}^t dt$  simbolički i numerički.
- Izračunajte gradijent od  $g(x, y) = xy + \sin x^2 + e^{-x}$ .
- Izračunajte (7!)!. Koliko znamenaka ima taj broj?
- Izračunajte  $\int_0^1 \int_0^y xe^{y^2} dx dy$ .
- Riješite Cauchyjevu zadaću

$$
\frac{d^2y}{dx^2} + y = x, \ y(10) = 2, \ \frac{dy}{dx}(10) = 1.
$$

Ubacite sva rješenja u PDF dokument koristeći SageTEX.

- 3

 $QQ$ 

 $\triangleright$  and  $\exists$   $\triangleright$  and  $\exists$   $\triangleright$